#### Chapitre 5 : Les événements

- $\Box$  Gestion des événements
- $\Box$  Evénements de bas niveau: interfaces écouteurs et classes Adapter
- $\Box$  Evénements sémantiques
- q Architecture MVC : événements sur des tables ou des listes
- $\Box$  Actions globales sur des menus et barre d'outils

149

# Événements

#### Programmation par événements

- > Les programmes qui possèdent une IHM avec clavier, écran graphique et souris suivent un modèle de programmation appelé programmation par événements.
- > Le programme attend que se produisent des événements, (par exemple, sur le clavier, la souris ou l'écran), et, lorsque ces événements se produisent, il y réagit en déclenchant les procédures appropriées dans les objets qui sont intéressés.

151

#### Programmation par événements

- > Un programme Swing, ou une applet possèdent une interface graphique et sont donc de ce type.
- > Mécanisme : si on clique la souris, c'est le système qui découvre l'événement en premier. Il détermine quelle application contrôle la souris au moment où s' est produit l'événement, et il passe les informations à cette application (si elle a déclaré être intéressée par la souris bien sûr; sinon, l'événement est ignoré.)

#### Les événements en Java

- > Supposons que l'on clique sur un bouton de la souris. Cela génère un événement intercepté par le système et redirigé vers l'application concernée, ici écrite en java.
- > Java définit des événements de bas niveau fournissant une interface au système de fenêtrage de la plateforme concernée. Il définit aussi des événements plus sémantiques, relatifs aux objets awt et swing.
- > Un thread dédié gère les événements java.

153

### Les événements en Java

- > Le modèle de programmation de java définit les événements comme ayant une source et une cible.
- > Dans notre exemple, le bouton est la **source** de l'événement, i.e. l'objet où le clic s'est produit. Java crée alors un objet **Event** qui contient les informations associées à cet événement de clic.
- > Le thread de gestion des événements appelle alors la (ou les) procédure(s) associée(s) à l'événement. Ces procédures sont définies par le programmeur.

#### Les événements en Java

- > Les procédures déclenchées sont définies dans les objets **cibles -** et elles ont cet événement en argument.
- > si une application est intéressée par une gestion globale, son cadre peut être la cible de tous les événements. Le cadre invoque alors enableEvents() pour sélectionner les types d'événements qui l'intéresse, et il implémente les procédures de gestion associées pour chaque type d'événement sélectionné.

155

# Gestion globale (java 1.0): méthode enableEvents()

public class toto extends JFrame { public toto()  $\{$ enableEvents(AWTEvent.WINDOW\_EVENT\_MASK); protected void processWindowEvent(WindowEvent e) { if (e.getID() == WindowEvent.WINDOW\_CLOSING){ dispose(); // libère les ressources System.exit(0); } super.processWindowEvent(e); // passe l'ev à la fenêtre } }

154

}

# Gestion locale (java 1.1): les écouteurs

Mais un objet intéressé par un événement survenant sur un objet source, peut aussi se déclarer écouteur (listener) de cet événement sur l'objet. Un écouteur est un objet qui capte des événements se produisant sur un autre objet (ou d'un groupe d'objets, par ex. un groupe d'éléments de menu). C' est une cible locale.

> un écouteur définit une méthode prenant en argument un événement, et cette méthode sera déclenchée chaque fois que l'événement « écouté » se produira sur l'objet source.

157

## **Modèle par** délégation

> Cette gestion des événements par des écouteurs suit un modèle appelé

# **modèle pardélégation**

La gestion des événements est en effet ici *déléguée* aux objets qui se sont déclarés intéressés par certains événements (et ce sont eux qui en réalisent la gestion).

### Rappel: interfaces vs classes

- > Les interfaces déclarent des méthodes qui sont destinées à être implémentées dans des classes.
- > Une interface est une classe abstraite qui déclare des méthodes (implicitement public) sans leur fournir de code, et d'éventuelles constantes (membres final static).

159

#### Rappel: interfaces vs classes

- $\odot$  Les interfaces permettent de compenser partiellement l'absence d'héritage multiple dans Java.
- J Une classe peut en effet étendre une autre classe et implémenter autant d'interfaces qu'elle le souhaite.

#### Comment définir un écouteur?

- > Tout objet, toute classe peut devenir un écouteur: il suffit que la classe implémente une interface dite écouteur (**listener**).
- > Il y a plusieurs interfaces listener qui distinguent les types d'événements sélectionnés.

Exemple: dans le cas d'un clic de bouton, on a un événement d'action **ActionEvent** et on utilise l'interface **ActionListener**.

161

#### Comment définir un écouteur?

- > Le code qui sera invoqué par l'objet cible lors de la survenu de l'événement (sur l'objet source) est une méthode qui doit être définie dans l'objet cible qui implémente l'interface écouteur.
- > Ex : dans le cas de l'interface **ActionListener** c'est la méthode **actionPerformed(ActionEvent e)** (littéralement action effectuée) qui est invoquée quand l'événement d'action (ici de type ActionEvent) se produit.

#### Relier la source à la cible

- ⊕Dans ce modèle, il ne suffit pas d'implémenter l'interface listener pour déclencher les procédures sur les événements.
- > Il faut en plus relier la source de l'événement à la cible. Cela se fait en enregistrant l'écouteur dans la source :
- > Dans notre exemple, l'écouteur doit être enregistré sur le bouton avec la méthode **addActionListener** (cette méthode prend un objet qui implémente l'interface listener en argument).

# Description des événements Java

#### Evénements java

> La plupart des événements et des interfaces écouteurs sont dans

#### **java.awt.event**

> Les événements spécifiques aux composants Swing sont dans

#### **javax.swing.event**

165

#### Evénements java

- > Les événements Java sont classés en deux catégories :
	- **1. les événements de bas niveau** (clavier, souris, opérations sur les fenêtres)
	- **2. les événements sémantiques** (mouvements des scrollbars, clic sur un objet bouton): il s'agit d'événements spécifiques, liés à des composants swing ou awt spécifiques.

# 1. Evénements de bas niveau

169

#### Problématique des Entrées

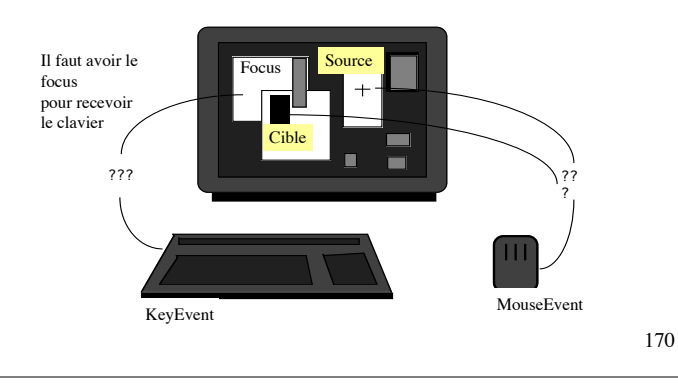

#### événements de bas niveau

(définis dans java.awt.event)

- > **FocusEvent:** activation ou désactivation du focus du clavier sur un composant.
- > **MouseEvent:** mouvements et clics de souris, et entrer/sortir d'un composant.
- > **KeyEvent:** événements clavier.
- > **WindowEvent:** dés/activation, ouverture fermeture, dés/iconification de fenêtres.
- > **ComponentEvent :** changement de taille, position, ou visibilité d'un composant.

#### événements de bas niveau

La liste précédente n'est pas exhaustive. Il existe d'autres événements de bas niveau, comme

- > **PaintEvent:** qui concerne la gestion du réaffichage (A ne pas utiliser avec des écouteurs -> réécrire la méthode paint ou paintComponent).
- > **ContainerEvent:** événements associés à un conteneur (ajouts, suppressions, etc.).

Mais vous n'avez normalement pas besoin de gérer ces événements car ils sont traités automatiquement.

# Hiérarchie des événements de bas niveau

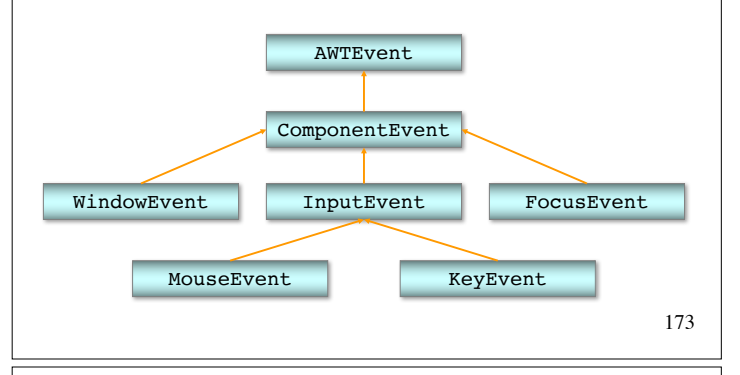

# AWTEvent

La classe AWTEvent dérive de java.util.EventObject

- > EventObjet contient la méthode getSource() qui renvoie l'objet source de l'événement (l'objet où l'événement s'est *logiquement* produit).
- > EventObject implémente l'interface Serializable, donc tous ces événements sont sérialisables.

### Constantes de **AWTEvent**

Ces constantes (public final) permettent d'identifier des classes d'événements. Voici les principales:

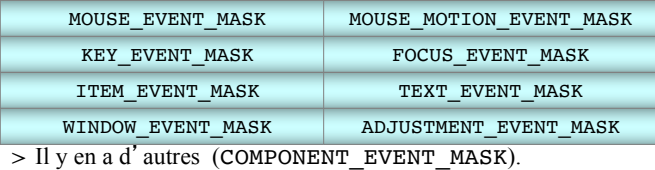

175

# Gestion globale: utiliser enableEvents()

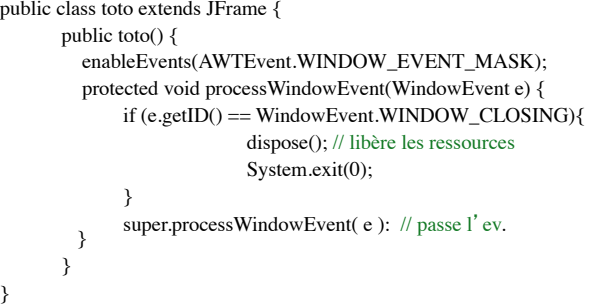

## utiliser enableEvents()

Les ID (types d'événements particuliers) correspondants dans WindowEvent:

WINDOW OPENED, WINDOW CLOSING, WINDOW\_CLOSED, WINDOW\_ACTIVATED, WINDOW\_DESACTIVATED, WINDOW ICONIFIED, WINDOW DEICONIFIED.

Pour les autres classes d'evénements, il y a d'autres ID (types plus particuliers).

# Méthode 2: (java 1.1) utiliser des écouteurs délocalisés

Il y a des interfaces écouteurs de bas niveau correspondants aux masques d'événements principaux. Elles sont toutes des extensions de java.util.EventListener. Par exemple:

- > WindowListener // événements fenêtre
- > MouseListener // clics + entrée/sortie fenêtre

> MouseMotionListener // mouvements souris

- > KeyListener // touches clavier
- > FocusListener // focus clavier
	-
- > ComponentListener // configuration

179

# utiliser enableEvents()

- 1. Appeler EnableEvent() sur le composant avec des masques de AWTEvent liés par un ou bit-à-bit.
- 2. Implémenter les méthodes correspondantes, ex :
	- processEvent( AWTEvent e )
	- processComponentEvent( ComponentEvent e )
	- processFocusEvent( FocusEvent e )
	- processKeyEvent( KeyEvent e )
	- processMouseEvent( MouseEvent e )
	- processMouseMotionEvent( MouseEvent e )
- F La méthode processWindowEvent n'est disponible que pour Window et ses sous-classes.

178

# Ecouteurs sur les fenêtres (WindowEvent)

#### **WindowListener**

> Il y a une méthode pour chaque type d'événements, déclaré comme constante dans WindowEvent.

Ces constantes définissent le type précis de l'événement - type qui est retourné par getID().

#### 183

#### **WindowListener**

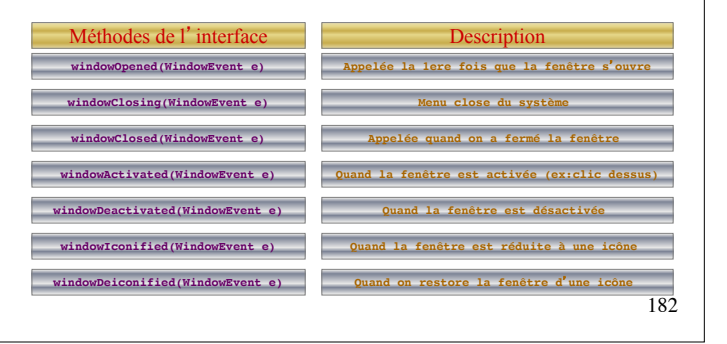

#### **WindowListener**

Méthodes de l'interface **windowOpened(WindowEvent e) windowClosing(WindowEvent e) windowClosed(WindowEvent e) windowActivated(WindowEvent e) windowDeactivated(WindowEvent e) windowIconified(WindowEvent e) windowDeiconified(WindowEvent e)**

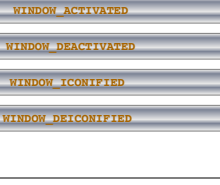

**ID du WindowEvent** 

**WINDOW\_OPENED**

**WINDOW\_CLOSED** 

# Écouteurs Souris (MouseEvent)

#### **MouseMotionListener**

Méthodes de l'interface **mouseMoved(MouseEvent e) mouseDragged(MouseEvent e)**

Description **Mouvement de la souris**

**Drag : mouvement + bouton enfonce** 

#### **MouseListener**

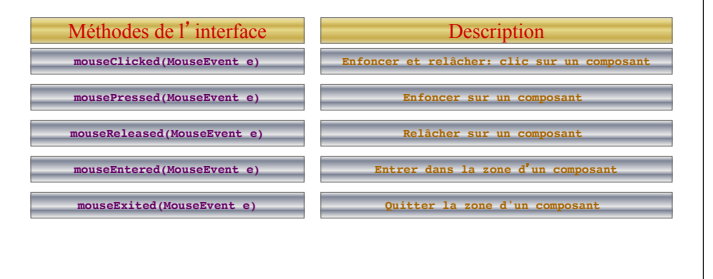

### **MouseListener**

Fonctionne comme WindowListener. Les méthodes de MouseListener correspondent aux ID public final de l'événement MouseEvent:

- > MOUSE\_CLICKED, MOUSE\_PRESSED, MOUSE\_RELEASED, MOUSE\_MOVED, MOUSE\_DRAGGED, MOUSE\_ENTERED, MOUSE\_EXITED.
- > mouseClicked(MouseEvent e), mousePressed(MouseEvent e), mouseReleased(MouseEvent e), etc.

#### **MouseInputListener**

- > Cette interface écouteur est dans javax.swing.event.
- > Elle implémente à la fois un MouseListener et un MouseMotionListener.
- FMais attention! Il n-existe pas de méthode addMouseInputListener, et quand on l'utilise, il faut enregistrer l'écouteur deux fois : une fois avec addMouseListener et une autre fois avec addMouseMotionListener.

189

Écouteurs Clavier, Focus, et Composant (KeyEvent, FocusEvent et ComponentEvent)

#### **KeyListener**

Méthodes de l'interface **keyTyped(keyEvent e) keyPressed(keyEvent e)**

**keyReleased(keyEvent e)**

Description **Clé pressée et relâché** 

**Clé pressée** 

**Clé relâchée** 

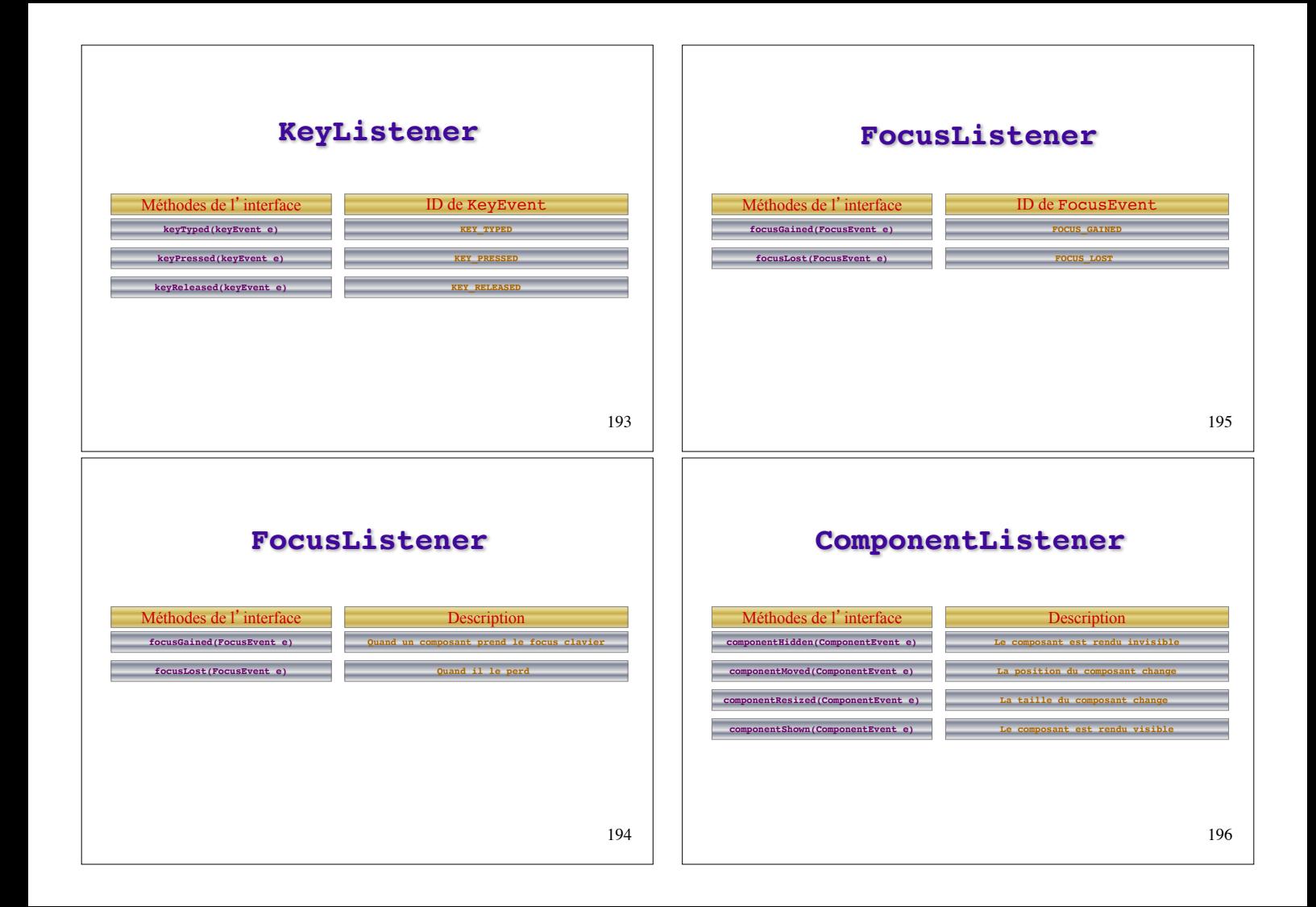

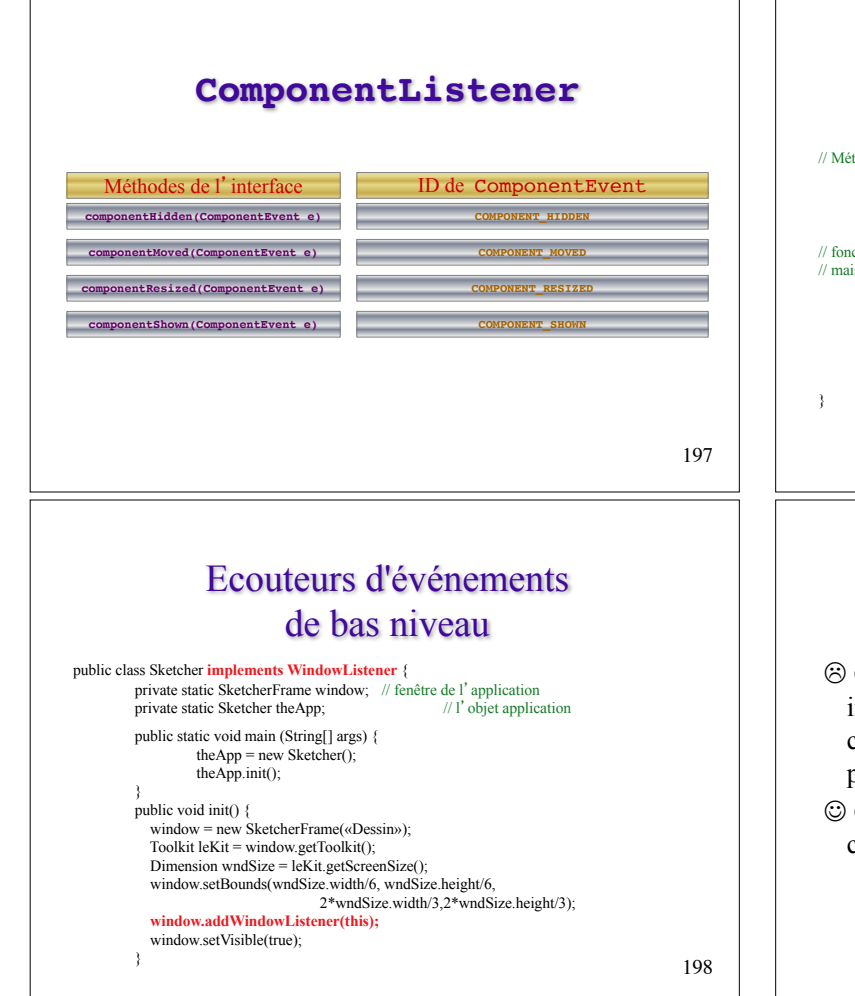

#### Ecouteurs d'événements de bas niveau // Méthode pour l'événement windowClosing **public void windowClosing(WindowEvent e )** { window.dispose(); // libère les ressources de la fenêtre System.exit(0); // termine  $l'$  application } // fonctions de l'interface listener que nous devons implémenter // mais dont nous n' avons pas besoin ... **public void windowOpened(WindowEvent e ) {}; public void windowClosed(WindowEvent e ) {}; public void windowIconified(WindowEvent e ) {}; public void windowDeiconified(WindowEvent e ) {}; public void windowActivated(WindowEvent e ) {}; public void windowDeactivated(WindowEvent e ) {};**

#### // dans SketcherFrame // on supprime setDefaultCloseOperation(EXIT\_ON\_CLOSE);

199

# Ecouteurs d'événements de bas niveau

- $\odot$  Gros inconvénient de la gestion par écouteurs: il faut implémenter toutes les méthodes de l'interface correspondante, y compris celles dont on ne se sert pas.
- $\odot$  Cet inconvénient peut être supprimé grâce aux classes Adapter.

### Classes Adapter

Ce sont des classes qui implémentent une interface (ici écouteur) mais dont les méthodes n'ont pas de code : elles ne font rien.

> On peut alors étendre la classe Adapter choisie en redéfinissant uniquement les méthodes que l'on souhaite utiliser. (Les autres sont déjà définies et vides).

201

# Classes Adapter pour les écouteurs de bas niveau

> Il y a une classe Adapter pour chacun des écouteurs de bas niveau définis dans le package java.awt.event, plus une définie dans le package javax.swing.event étendant l'interface MouseInputListener.

#### Classes Adapter d'écouteurs de bas niveau

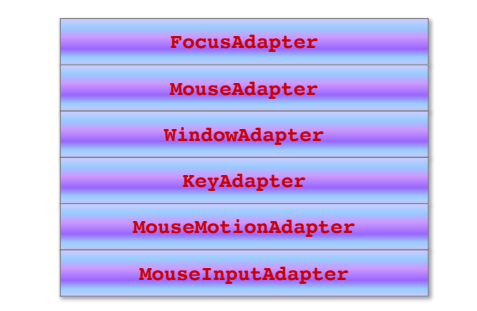

203

# 1ère méthode: étendre directement une classe Adapter

F Etendre une classe Adapter. public class MaClass **extends MouseAdapter** { ... **unObject.addMouseListener(this);** ... **public void mouseClicked(MouseEvent e)** { ... // l'implementation de la méthode // associée à l'événement vient ici ... } }

# 2ème méthode: définir des classes internes d'écouteurs

```
F Définir une classe interne.
window.addWindowListener(new WindowHandler());
             // classe interne WindowHandler 
             // pour les événements de fermeture
class WindowHandler extends WindowAdapter {
      // Méthode pour WINDOW_CLOSING event
      public void windowClosing( WindowEvent e ) {
             window.dispose();
             System.exit(0);
       }
```

```
205
```
#### 2ème méthode: exemple

if (clickPoint != null) g.fillOval(clickPoint.x-RADIUS, clickPoint.y-RADIUS, RADIUS\*2, RADIUS\*2);  $//$  fin de paint

class MyMouseAdapter **extends MouseAdapter** { public void mousePressed(MouseEvent event) { clickPoint = event.getPoint(); repaint();

}

} }

207

#### 2ème méthode: exemple

```
// les import: java.applet.Applet, java.awt.*, java.awt.event.*
```

```
public class AdapterSpot extends Applet {
```
private Point clickPoint = null;

```
private static final int RADIUS = 7;
```
public void init() {

```
addMouseListener(new MyMouseAdapter());
```

```
}
```
}

```
public void paint(Graphics g) {
       g.drawRect(0, 0, getSize().width - 1,
```

```
getSize().height - 1);
```
# 2. Evénements sémantiques

209

# Événements sémantiques

Ce sont des événements spécifiques, liés à des opérations spécifiques sur certains composants : sélection d'éléments de menu, clic sur un bouton, etc.

- > Il y a trois classes de base d'événements sémantiques dérivés de AWTEvent.
- > Il existe des événements sémantiques spécifiques aux composants Swing dérivés également de cette classe.

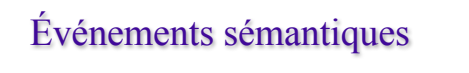

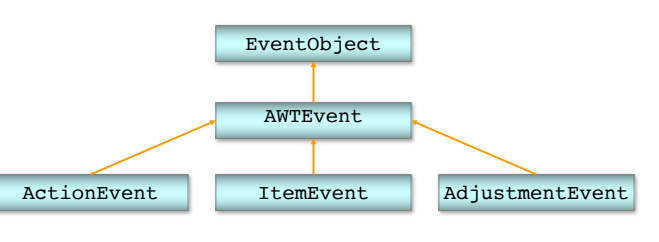

Ces trois événements sémantiques sont dans java.awt.event.

#### **ActionEvent**

- > il se produit quand on effectue une action sur un composant réactif: clic sur un item de menu ou sur un bouton.
- > il est émis par les objets de type
	- Boutons: JButton, JToggleButton, JCheckBox
	- Menus: JMenu, JMenuItem, JCheckBoxMenuItem, JRadioBoxMenuItem..
	- $-$  Texte: JTextField

#### **ItemEvent**

- > il se produit quand un composant est sélectionné ou désélectionné.
- > il est émis par les objets de type
	- Boutons: JButton, JToggleButton, JCheckBox
	- Menus: JMenu, JMenuItem, JCheckBoxMenuItem,JRadioBoxMenuItem
	- mais aussi JComboBox, Jlist.

213

# Ecouteurs pour événements sémantiques

Comme pour les événements de bas niveau, c'est la façon la plus simple de gérer les événements sémantiques

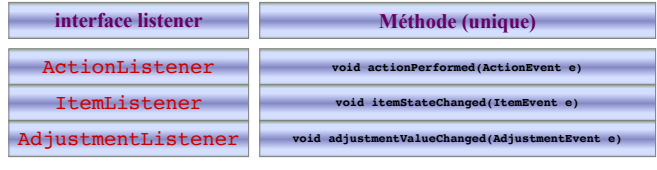

215

#### **AdjustmentEvent**

- > il se produit quand un élément ajustable, comme une JScrollbar, est ajusté.
- > il est émis par Scrollbar, JScrollbar.

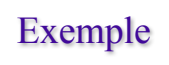

#### Start plaving...

comnonentResized event from javax.swing.IFrame componentResized event from ComponentPanel componentResized event from javax.swing.JCheckBox componentResized event from javax.swing.JCheckBox componentMoved event from javax.swing.JCheckBox componentResized event from javax.swing.JLabel

#### Clear

216 Cette *applet* contrôle l'apparition d'une fenêtre supplémentaire (un JFrame) qui apparaît lorsqu'on enfonce le bouton "Start playing…"

# Exemple

Dans le JFrame, on trouvera un label et une checkbox qui permettra de cocher si le label est rendu visible ou invisible.

On pourra aussi iconifier le JFrame ou non.

Les différents événements captés écriront leur source et leur type au centre du cadre de l'applet précédent dans la zone de texte.

217

## Exemple

```
public class ComponentEventDemo extends JApplet
    implements ComponentListener, ActionListener {
   JTextArea display;
   JFrame aFrame; // une fenêtre supplémentaire à afficher
   public boolean showIt = false:final static String SHOW = "show";
   final static String CLEAR = "clear";
   String newline = "\n";
```

```
218
public void init() {
   display = new JTextArea();
   display.setEditable(false);
   JScrollPane scrollPane = new JScrollPane(display);
    scrollPane.setPreferredSize(new Dimension(200, 75));
   getContentPane().add(scrollPane, BorderLayout.CENTER);
```

```
JButton b1 = new JButton("Start playing...");
 b1.setActionCommand(SHOW);
 b1.addActionListener(this);
 getContentPane().add(b1, BorderLayout.NORTH);
```
JButton b2 = new JButton("Clear"); b2.setActionCommand(CLEAR); **b2.addActionListener(this);**

```
getContentPane().add(b2, BorderLayout.SOUTH);
```

```
aFrame = new JFrame("A Frame"); // une autre fenêtre
ComponentPanel p = new ComponentPanel(this); // definition + IoinaFrame.addComponentListener(this); // lApplet écoute aFrame
p.addComponentListener(this);// et son panneau
aFrame.getContentPane().add(p,
                          BorderLayout.CENTER);
```
#### aFrame.pack();

```
aFrame.addWindowListener(
        new WindowAdapter() {
        public void windowClosing(WindowEvent e) {
           showIt = false;
         }
        });
\}/ // fin de init()
```

```
public void actionPerformed(ActionEvent e) { // sur les boutons
     if (e.\text{getActionCommand}() == \text{SHOW}) {
         showIt = true:aFrame.setVisible(true);
     } else { // si ce n'est pas SHOW, c'est donc CLEAR
         display.setText(""); // efface le contenu central
     }
}
public void stop() {
     SwingUtilities.invokeLater(new Runnable() {
        public void run() {
             aFrame.setVisible(false);
          }
     });
}
public void start() {
      SwingUtilities.invokeLater(new Runnable() {
         public void run() {
             if (showIt) {
                  aFrame.setVisible(true);
             }
          }
     });
 \mathbf{r}
```

```
protected void displayMessage(String message) {
        display.append(message + newline);
   }
   public void componentHidden(ComponentEvent e) {
        displayMessage("componentHidden event from " + 
                           e.getComponent().getClass().getName());
   }
   public void componentMoved(ComponentEvent e) {
        displayMessage("componentMoved event from " +
             e.getComponent().getClass().getName());
   }
   public void componentResized(ComponentEvent e) {
        displayMessage("componentResized event from " + 
             e.getComponent().getClass().getName());
   }
   public void componentShown(ComponentEvent e) {
        displayMessage("componentShown event from "+
             e.getComponent().getClass().getName());
    }
} // fin de ComponentEventDemo 
class ComponentPanel extends JPanel 
                     implements ItemListener { // contenu de "aFrame"
   JLabel label;
    JCheckBox checkbox;
   ComponentPanel(ComponentEventDemo listener) {
        super(new BorderLayout()); // sinon c'est un FlowLayout
        label = new JLabel("This is a Label", JLabel.CENTER);
        add(label, BorderLayout.CENTER);
        checkbox = new JCheckBox("Label visible", true);
        checkbox.addItemListener(this);
        add(checkbox, BorderLayout.SOUTH);
```

```
label.addComponentListener(listener); // listener = le JApplet
checkbox.addComponentListener(listener);
```
public void itemStateChanged(ItemEvent e) { **// pour la checkbox**

```
if (e.getStateChange() == ItemEvent.SELECTED) {
   label.setVisible(true);
```

```
} 
else {
   label.setVisible(false);
}
```
} }

223

## Événements sémantiques

Il y en a beaucoup d'autres, ainsi par exemple:

- > Les sous-classes de AbstractButton peuvent générer des événements **ChangeEvent** quand on modifie l'état d'un bouton.
- > Les dérivés de JMenuItem génèrent des **MenuDragMouseEvent** et des **MenuKeyEvent**.
- > Une JList génère des **SelectionEvent**.
- > Les modèles associés aux listes et aux tables génèrent des **ListDataEvent** et des **TableModelEvent** (envoyés aux vues quand des changements se produisent sur le modèle).

# Événements sur des tables ou des listes

# Architecture Modèle/Vue

- > On peut faire partager le modèle de données d'une JTable ou d'une JList à d'autres composants, considérés comme d'autres « vues » de l'objet JTable ou JList (en fait ce sont d'autres vues du modèle sous-jacent à cette table ou cette liste)
- > ex: une liste de noms, affichés dans une JList. La JList est une vue (interactive) de la liste de noms, permettant la sélection d'élément(s). Un morceau de texte, indiquant en permanence le nombre d'éléments de la liste, peut aussi être considéré comme une vue du modèle.

### Architecture Modèle/Vue

On a vu que la plupart des classes de JComponent encapsulent un modèle, une vue et un contrôleur.

- > Si le modèle est implémenté par une interface <X>Model prédéfinie, il existe généralement une classe Adapter nommée Default<X>Model. C'est le cas ici avec <X>=List ou Table.
- > L'interface <X>Model permet de gérer les données du modèle et d'ajouter des vues (écouteurs de changements sur le modèle).
- > Si le modèle change, il génère un événement et notifie les vues (via des méthodes en fire<...>).

### Architecture Modèle/Vue

- > Pour qu'un autre composant soit considéré comme une vue, il doit :
	- implémenter l'interface adéquate pour être écouteur de l'événement de changement du modèle.
	- se faire ajouter à la liste des écouteurs du modèle.
- > On peut ainsi faire partager le modèle associé à une JList (ou une JTable) à un autre composant (cf. exemple précédent).
- > On pourra également faire partager un même modèle de données à une JTable et une JList.

229

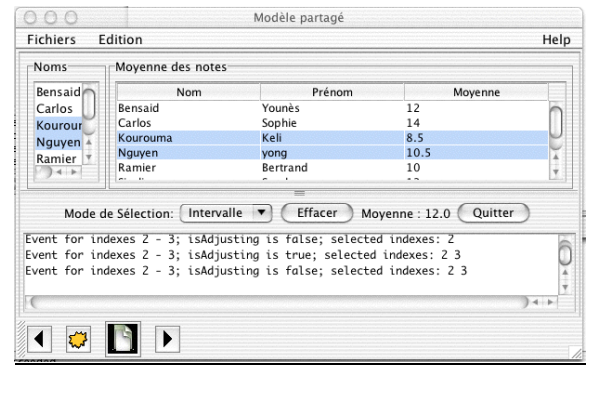

#### La classe JList

231 > JList(Vector listData) **// modèle fixe** > JList(Object[] listData) **// modèle fixe** > JList(ListModel dm) **// modèle modifiable** Exemple avec un modèle modifiable : String listData[]= {«Younes»,…, «Sarah»};  $Defaul+ListModel$  model = new DefaultListModel(); For (int  $i=0$ :  $i$ <listData.length;  $i++$ ) model.addElement(listData[i]); JList dataList = new JList(model); JScrollPane listeScroll = new JScrollPane(dataList);

La classe JList

- > setSelectionMode(int mode); les modes de sélection sont dans ListSelectionModel et peuvent valoir SINGLE\_SELECTION, SINGLE INTERVAL SELECTION, MULTIPLE\_INTERVAL\_SELECTION.
- > addListSelectionListener(…); un ListSelectionListener écoute les ListSelectionEvent e (chaque fois qu'une sélection change) et implémente une méthode : ValueChanged.
- $>$  Boolean = e.getValueIsAdjusting()

# Modèle d'une JList

Pour le modèle, utiliser la classe DefaultListModel ou la sousclasser. Ce modèle stocke les objets sous forme de vecteur et fournit les méthodes :

- > addElement(Object), boolean contains(Object), Object get(index),
- > boolean removeElement(Objet),
- > Object remove(index), int size().
- > addListDataListener(ListDataListener l), removeListDataListener(ListDataListener l).
- > fireContentsChanged, fireIntervalAdded, fireIntervalRemoved (Object source, int index0, int index1).

233

# Vue d'une JList

Une vue d'une JList implémentera l'interface ListDataListener. Il y a trois méthodes :

- > void contentsChanged(ListDataEvent e)
- > void intervalAdded(ListDataEvent e)
- > void intervalRemoved(ListDataEvent e)
	- L'événement e de type ListDataEvent fournit :
- > public int getType(): CONTENTS\_CHANGED, INTERVAL\_ADDED, INTERVAL\_REMOVED.
- > public int getIndex0()
- > public int getIndex1()

234

# Plusieurs vues d'une JList

- > Créer un modèle instance de DefaultListModel et le mémoriser. Créer ensuite la liste avec ce modèle.
- > Pour chaque composant désirant être informé des changements  $(= d'$  autres vues ou le contrôleur) :
	- Mémoriser le modèle (=le stocker dans un membre).
	- Implémenter ListDataListener. Il y a trois méthodes: contentsChanged, intervalAdded et intervalRemoved (ListDataEvent e).
	- Enregistrer le composant dans le modèle avec addListDataListener.

235

# Modèle d'une JTable

On dispose de 3 éléments pour créer un modèle: l'interface TableModel, la classe AbstractTableModel qui implémente TableModel et la classe DefaultTableModel.

DefaultTableModel est le plus simple à utiliser :

- > DefaultTableModel(int row, int col)
- > DefaultTableModel(Object[][] data, Object[] columnNames)
- > DefaultTableModel(Vector data, Vector columnNames), etc.

### La classe JTable

237 > JTable(Object[][] rowData, Object[] columnNames) On peut accéder au modèle sous-jacent avec TableModel getModel() ou appeler le constructeur initial avec un modèle: String nomsCol[]={«Prenom», «Nom»}; String rows[][] =  $\{ \{ \text{whank}, \text{wCohen} \}$ , ..., {«Said», «Kharrazen»}}; DefaultTableModel model = new DefaultTableModel(rows, nomsCol);  $JTable$  table = new  $JTable(model)$ :

#### DefaultTableModel

- > Vector getDataVector(), addRow(Vector data), insertRow(int, Vector data), Object getValueAt(int row, int col), setValueAt(Object, int row, int col), removeRow(int), int getRowCount(), int getColumnCount(), String getColumnName(int), addColumn(Object columnName),  $e^{+c}$ .
- > addTableModelListener(TableModelListener l), removeTableModelListener(l)
- > fireTableChanged(TableModelEvent e), fireTableRowsInserted(int firstRow, lastRow), fireTableRowsUpdated(int firstRow, lastRow), fireTableRowsDeleted(int firstRow, lastRow), etc.

238

# Vue d'une JTable

Une vue implémentera l'interface TableDataListener. Il y a une méthode :

> void tableChanged(TableModelEvent e) L'événement associé TableModelEvent :

> int getType(): INSERT, UPDATE, DELETE.

- > int getColumn()
- > int getFirstRow()
- > int getLastRow()

239

### Plusieurs vues d'une JTable

- > Créer un modèle (par ex. une instance de DefaultTableModel) et le mémoriser.
- > Pour chaque composant désirant être informé des changements (les vues, et/ou le controleur) :
	- Mémoriser le modèle.
	- Implémenter TableModelListener. Une méthode: tableChanged (TableModelEvent e).
	- Enregistrer le composant dans le modèle avec addTableModelListener.

# Les Actions

## Les Actions

- > Nous allons appliquer en TP le modèle par délégation avec écouteurs pour la gestion des événements liés à une barre de menus.
- $\odot$  Défaut de cette méthode : si on veut ajouter ensuite une barre d'outils, les boutons de cette barre devront engendrer les mêmes actions que les items de menus. Le code pour cette action devra donc en partie être dupliqué et on pourra introduire des incohérences.

### Les Actions

- > Une action est un objet de n'importe quelle classe qui implémente l'interface **Action**. L'interface déclare des méthodes qui opèrent sur un objet **Action.**
- > L'interface **Action** étend l'interface ActionListener donc un objet **Action** est aussi un écouteur d'événement d'action de type ActionEvent.

#### Les Actions

- > Les composants Swing, comme JMenu et JToolBar ont une méthode add() qui accepte un argument de type Action.
- > Quand on fait add () d'un objet Action sur un menu ou une barre d'outils, la méthode add crée un composant à partir de l'objet Action qui est *automatiquement du bon type* par rapport au composant auquel on l'ajoute (i.e. item de menu ou bouton).

# Les Actions

- > Ainsi, si on ajoute un objet Action à un JMenu, add() ajoute un JMenuItem au menu. Si on ajoute *ce même objet* à une JToolBar, c'est un JButton qui lui sera ajouté.
- > Comme l'objet Action est comme son propre écouteur, le bouton et l'item de menu supporteront la même procédure d'action.

245

### Les Actions

- > L'interface Action déclare en outre des méthodes permettant d'accéder aux propriétés liées aux objets Action.
- > Il y a 7 propriétés standards dans l'interface Action qui caractérisent un objet implémentant l'interface Action.
- > La classe Property est dans java.util. Les propriétés sont stockées dans un dictionnaire (*key*,*property*) organisé en table d'association.

# Les 7 propriétés des Actions

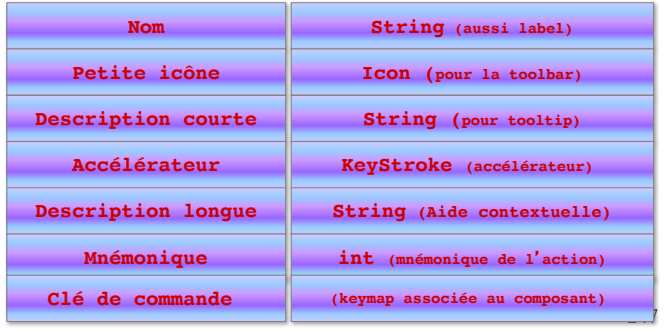

### Interface **Action**

- > Il y a des constantes dans l'interface Action qui jouent le rôle de clés pour accéder aux propriétés. Ces constantes sont de type String.
- > On les utilise pour affecter ou récupérer les valeurs des propriétés associées à un objet Action.

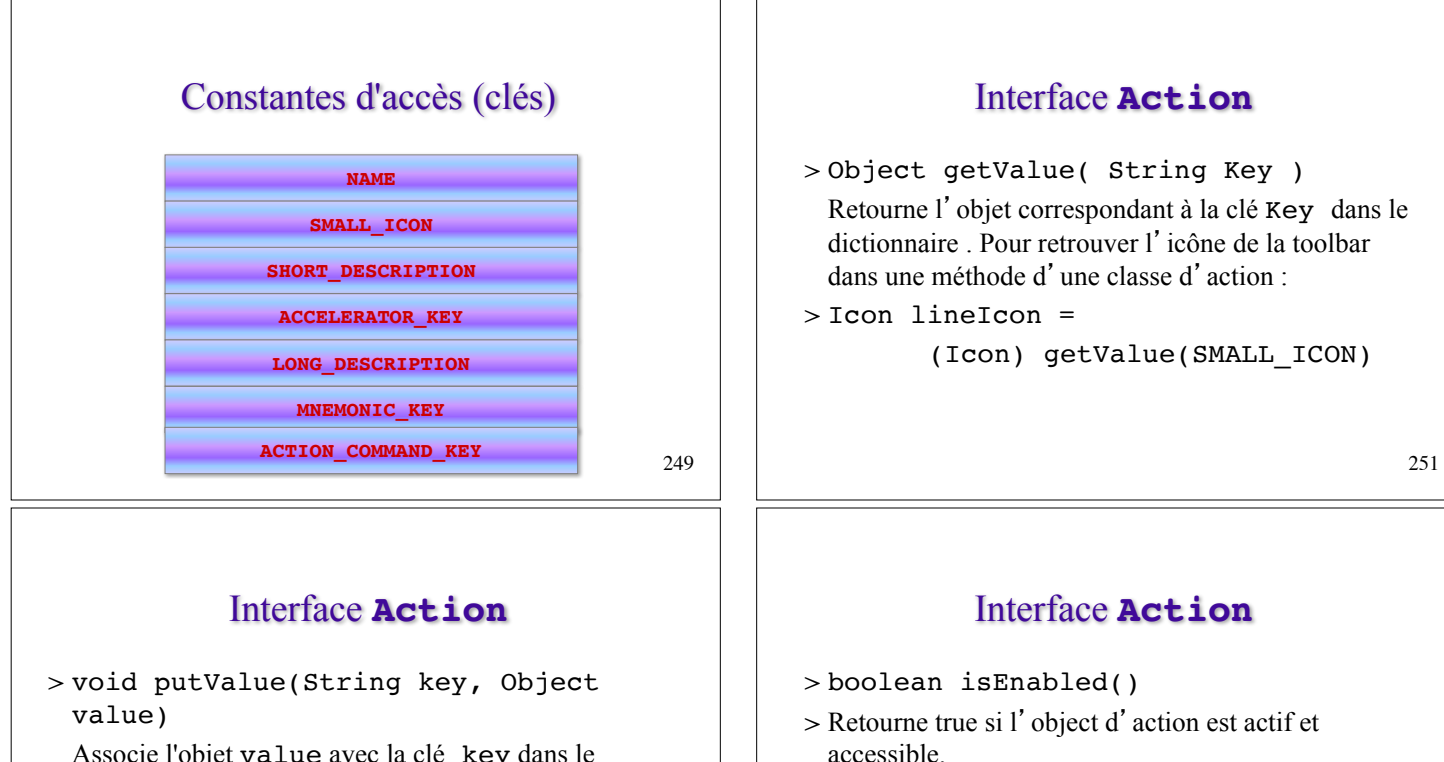

Associe l'objet value avec la clé key dans le dictionnaire pour l'objet Action.

> Exemple: pour stocker un nom d'action putValue(NAME, leNom).

(On utilise la clé standard NAME pour stocker l'objet leNom).

> void setEnabled(boolean state)  $\odot$  Agit à la fois sur le bouton de la barre d'outils et l'élément de menu si tous deux ont été créés à partir

de la même action (éléments grisés).

## Interface **Action**

> void

addPropertyChangeListener(PropertyCha ngeListener listener)

- > Ajoute le listener qui écoute les changements de propriétés (comme l'état d'activation(accessibilité) de l'objet. Utilisé par les conteneurs.
- > void removePropertyChangeListener( PropertyChangeListener listener)

253

}

### **Classe AbstractAction**

- > Le package javax.swing définit la classe AbstractAction qui implémente l'interface Action.
- > Cette classe fournit des mécanismes pour stocker les propriétés d'une action.

AbstractAction a trois constructeurs :

- > AbstractAction()
- > AbstractAction(String name)

> AbstractAction(String name,Icon icon)

### Exemple

public class SketchFrame extends JFrame { public SketchFrame(String title) {

…

setJMenuBar(menuBar); JMenu fileMenu = new JMenu("File"); JMenu elementMenu = new JMenu("Elements"); fileMenu.setMnemonic('F'); elementMenu.setMnemonic('E'); // On définit des actions pour les items de chaque menu // et on construit les menus en ajoutant leurs items avec ces actions // (ensuite on pourra construire la toolbar avec les mêmes actions) }

255

## Exemple

class FileAction extends AbstractAction { // définit les actions

```
FileAction(String name) { \frac{1}{2} // pour les items
       super(name); // du menu File
```
}

}

}

```
FileAction(String name, KeyStroke keystroke) {
```
this(name); if(keystroke != null)

putValue(ACCELERATOR\_KEY, keystroke);

#### } public void actionPerformed(ActionEvent e) {

**// code pour les actions liées aux items du menu File**

#### Exemple

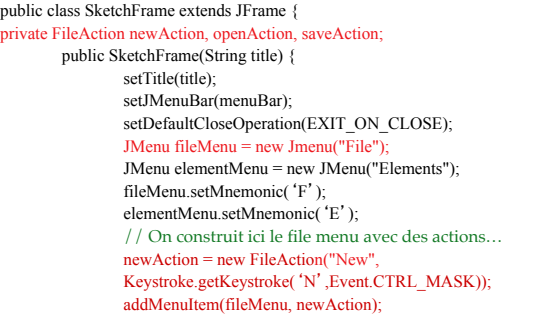

#### Exemple

// pour rajouter l'action à la barre d'outils: toolBar.add(newAction); // remarque: pour rajouter son icône, il faudra d'abord l'ajouter à l'action newAction.putValue(Action.SMALL\_ICON, new ImageIcon("new.gif")); JButton bouton = toolBar.add(newAction); // et supprimer le label du bouton d'icône bouton.setText(null); // si on avait joué sur le nom (NAME) de l'action, on // aurait perdu le label de texte dans l'item du menu

259

#### Exemple

private JMenuItem addMenuItem(JMenu menu, Action action) {

JMenuItem item = menu.add(action);

KeyStroke keystrocke = (KeyStroke)

action.getValue(action.ACCELERATOR\_KEY);

if (keystroke != null)

item.setAccelerator(keystroke);

return item;

}